### **Содержание**

Предисловие 3 Установка игры 3 Удаление 3<br>Запуск игры Запуск игры 3 Игра 3 Принципы игры 3 Быстрый старт 4 Начало 4 Элементы игры 4 «Правильное» руководство 5 и по так и по так и по так и по так и по так и по так и по так и по так и по так и Управление в игре 6 Общее управление 6 или по общее управление 6 или по общее управление 6 Меню 6 Указания работникам 7 Панель выбора и при подволки с поставитель с поставитель с поставитель и при подволки с поставитель с подволки<br>Показать статистику (клавиша S) Показать статистику (клавиша S) 7 Телефонный вызов работников (клавиша T) 7 Место парковки (клавиша P) 8 Меню Интерьер (клавиша В) Реклама (клавиша A) 8 Окно сообщений (клавиша M) 8 Управление рабочим планом (клавиша D) 8 Меню Резерв (клавиша N) 9 Управление строкой информации Содержание игры 9 Клиенты 9 Социальная принадлежность 9 Характеристика клиентов 10 июля 10 июля 10 июля 10 июля 10 июля 10 июля 10 июля 10 июля 10 июля 10 июля 10 июля 10 июля 10 июля 10 июля 10 июля 10 июля 10 июля 10 июля 10 июля 10 июля 10 июля 10 июля 10 июля 10 июля 10 июл Скучающие клиенты 10 или 10 или 10 или 10 или 10 или 10 или 10 или 10 или 10 или 10 или 10 или 10 или 10 или 10 Обозленные клиенты 10 или 10 или 10 или 10 или 10 или 10 или 10 или 10 или 10 или 10 или 10 или 10 или 10 или 10 Эмоциональные выноски и поставляет при податки 10 м и 10 м и 10 м и 10 м и 10 м и 10 м и 10 м и 10 м и 10 м и 10 Слухи 10 декабря 10 декабря 10 декабря 10 декабря 10 декабря 10 декабря 10 декабря 10 Работники 11 июля по поставку при податки при податки при податки и при податки 11 Зарплата 11 Настроение 11 июля по применение 11 июля по применение 11 июля по 11 июля по 11 июля по 11 июля 11 июля 11 июля Рабочее место 11 Туалеты 11 Болезнь <mark>болезнь также совремя</mark> также совремя продавать на совремя продавать на совремя продавать на 11 Кандидаты и прием их на работу 12 Звонок работникам 12 Увольнение и при политических производительности и при принципали и при при 12 июля 12 Увольнение по собственному желанию 12 Проститутки и поставление при политических политических социалистиков и поставление и поставление и политическ Охранники 14 Уборщицы 15 Служба уборки 15 Официантки 16 июля продатки 16 июля при применения при применении и при при при при при Ваш бордель – здание 16 июля в 16 июля в 16 июля в 16 июля в 16 июля в 16 июля в 16 июля в 16 июля в 16 июля в Обустройство комнат и последните село в 16 миллиона и 16 миллиона и 16 миллиона и 16 миллиона и 16 миллиона и

1

Обустройство комнат и последните при води в 18 июля 18 июля 18 июля 18 июля 18 июля 18 июля 18 июля 18 июля 18 Место для стоянки 19 Рабочий график 19 июля по применения по применения и применения и применения и применения и применения и приме Недельный график 20 Дневной график 20 Остальное 20 Показатель настроения 20 Служба порядка 20 Санитарный надзор 20 Ваш счет и податка в селото в 1992 година в 21 година в 21 година в 21 година в 21 година в 21 година в 22 година<br>В 22 године А – Раскладка клавиатуры и податка в 22 година в 22 година в 22 година в 22 година в 22 година Дополнение A – Раскладка клавиатуры 22 Дополнение B – Эмоциональные выноски 23 Разработчики 26 Техническая поддержка и поставление с поставление с которых по став 27 км

страница 2 из 27

## **Предисловие**

Мы благодарим вас за приобретение игры «11 минут».

В игре вам отведена роль управляющего борделем.

Разумеется, мы не пытались реалистично отображать трудовые будни публичного дома.

Основное внимание было направлено на то, чтобы сделать по-настоящему интересную и веселую игру.

Надеемся, что вам понравится этот игровой коктейль.

Желаем всего наилучшего!

## **Установка игры**

Вставьте компакт-диск с игрой в CD-ROM. Появится меню инсталляции, в котором вам будет предложено установить игру. Далее следуйте указаниям, появляющимся на экране.

#### **Удаление**

Если вы хотите удалить игру, выберите Пуск (Start) /Программы (Programs) / Руссобит-М / 11 минут /, а затем значок Удалить игру.

На вашем компьютере остаются лишь сведения о сохранении игры, чтобы при новой установке вы смогли продолжить ранее начатую игру.

#### **Запуск игры**

Для запуска игры дважды щелкните левой кнопкой мыши на значок «11 минут» на рабочем столе.

#### **Игра**

Вы готовы стать предприимчивым владельцем борделя?

Если так, то вы постоянно будете заняты строительством и обустройством комнат, наймом персонала, планированием рабочего дня и т.д. И, кроме того, беспрерывные заботы о чистоте, комфорте и претензиях клиентов. Задача не из легких.

У вас старательные работники. Несмотря на то, что они самостоятельно выполняют свою работу, вы можете давать им поручения. Например, поручить уборщице привести в порядок комнату.

Этот, так называемый микроменеджмент, необходим, но не всегда. Лучше сосредоточиться на более важных проблемах или же на магическом зрелище убегающего времени.

Игра состоит из семи сценариев, которые предъявляют разнообразные требования к вам, как управляющему борделем. Каждый сценарий имеет определенные условия для победы, и в каждом сценарии рассматриваются различные аспекты на сбор очков для списка лучших игроков. Чтобы вы стали настоящим королем борделей, вы обязательно должны пройти все сценарии хотя бы по одному разу!

## **Принципы игры**

Действующие лица в игре не всегда идеальны. Чтобы преуспеть, вы должны принимать во внимание достоинства и недостатки каждого персонажа и не допускать конфликтных ситуаций.

Стоит обратить внимание, на то, что численность персонала и потенциальных клиентов ограничена. Будьте осторожны в своих действиях!

Состав действующих лиц в каждой новой игре группируется по принципу случайного выбора.

Это сделано для того, чтобы новая игра происходила по-новому. Каждый раз вы нанимаете других работников, и каждый раз к вам заходят неизвестные клиенты. Но, чтобы не менять сильно уровень сложности, в основном, от игры к игре рассматриваются одни и те же факторы, в зависимости от которых и происходит подсчет очков.

Следующим важным фактором игры является время. Многие вещи так же, как и в реальной жизни, зависят от него. Так, некоторые клиенты приходят в определенное время, своевременно нужно осуществлять оплату, а может произойти и так, что у вас не хватит времени отреагировать на определенные события. Игровое время, в отличие от времени реального, идет несколько быстрее. Каждая минута игры длится для вас ровно одну секунду. И для того, чтобы эпизоды игры не становились скучными, вы можете ускорить течение времени в несколько раз.

### **Быстрый старт**

## **Начало**

Щелкните на кнопке Новая игра для активации экрана выбора сценариев. Выберите понравившийся сценарий, прочитайте описание и… можете приступать к обязанностям владельца борделя.

#### **Элементы игры**

Для того чтобы проявить свои организаторские способности, вам необходимо ознакомиться с основными персонажами игры.

## **Работники**

Процесс организации безупречного борделя предполагает прием на работу персонала.

В игре представлены четыре основные профессии:

1. Проститутки

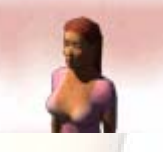

2. Охранники

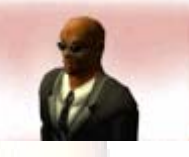

3. Официантки

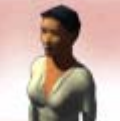

4. Уборщицы

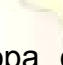

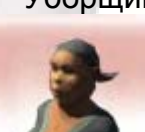

Внутри каждой профессиональной группы есть различные подгруппы, которые различаются качеством выполняемой работы (охранники, уборщицы, официантки) или спектром предоставляемых услуг (проститутки).

Потенциальные работники делятся на три группы. Первая – это те, кто не имели дела с вашим борделем и, по-видимому, не захотят. Далее, те, кто подали заявление о принятии на работу. Их вы можете видеть в списке нанимающихся на работу, в котором вы можете принимать или отклонять претендентов. И, конечно же, те, кто уже нанят на работу.

#### **Назначение персонала**

Вы распределяете работников по определенным дням и сменам (продолжительность смены 4 часа) в вашем рабочем плане. Все они приходят в указанное в плане время и отрабатывают положенные им часы в установленном месте. Если же вы хотите вызвать кого-то сверхурочно, то этому работнику можно позвонить и через некоторое время он будет на месте. Вы платите зарплату только в том случае, если работник явился на свою смену или же по вызову (почасовая оплата).

#### **Клиенты**

Клиенты делятся на три группы.

Прохожие идут по своим делам мимо здания и обычно не проявляют никакого интереса к вашему заведению. В принципе, вам может повезти, и один-другой из них могут зайти в бордель, особенно, если они заметят хорошенькую девушку у входа. Далее, есть люди, которые приходят в бордель в зависимости от настроения. И, наконец, есть постоянные клиенты, которые были настолько довольны предоставленными услугами, что решили приходить сюда снова и снова.

## **Настроение и эмоции**

Клиенты и ваши работники наделены эмоциями.

Взаимоотношения между персонажами игры могут привести к конфликтным ситуациям, а это не способствует достижению поставленной вами цели. Регулировать поведение персонажей – задача сложная. В реальной жизни вы никогда не знаете точно, о чем думают другие люди. В игре же есть две подсказки.

Первая – это сведения о персонажах, отраженные в информационном окне.

А вторая – выноски, отражающие мысли конкретного действующего лица. Вы поймете, что его радует, а что вызывает недовольство.

## **Комнаты**

Как правило, вы арендуете помещение под бордель и вносите плату в соответствии с занимаемой площадью.

Вы можете строить новые комнаты, сносить или ремонтировать старые. Самые важные комнаты – это, конечно же, спальни, которые могут быть различны по величине, и благоустроены по вашему желанию.

Также очень важна комната для знакомств, где происходит общение между проститутками и клиентами, а также выбор подходящих проституток последними.

Вы можете построить бар и получить дополнительный доход, продавая напитки. Душевые необходимы для гигиены проституток; туалетами могут пользоваться как работники, так и все посетители.

## **«Правильное» руководство**

Нетерпеливые или опытные игроки уже могут приступить к обязанностям управляющего борделем, правда вам будет сложнее во всем разобраться. Все

остальные, а также те, у кого еще есть вопросы, могут ознакомиться с детальным описанием игры далее.

## **Управление в игре**

#### **Общее управление**

Мы приложили много усилий, для того чтобы сделать управление игрой легким и даже интуитивным. Большинство действий выполняется при помощи левой кнопки мыши (например, активация какой-либо кнопки) или посредством перетаскивания (например, при даче указаний проститутке вступить в контакт с клиентом). Правая кнопка мыши используется преимущественно для управления движением камеры. Удерживая нажатой правую кнопку мыши, вы можете перемещаться по пространству борделя. Дополнительно правая кнопка мыши применяется для возвращения в различные меню или удаления объектов (например, работников в расписании).

Для облегчения управления мы также переложили некоторые функции управления игрой на клавиатуру. Более полную информацию об этом вы можете найти в дополнении.

Наиболее важные кнопки вы можете найти в нижней части экрана. А в верхней части находится информация о текущем состоянии вашего предприятия (например, состояние счета).

В игровых ситуациях в правой части экрана появляется панель, делящаяся на две части. В верхней части находится меню выбора. В нем вы можете выбирать необходимые объекты и персонал.

Ниже находится окно информации, в котором вы можете получить сведения о выбранном человеке или объекте. Иногда в этом окне вы можете выполнить некоторые действия (например, изменить зарплату, разрушить комнату и т. д.).

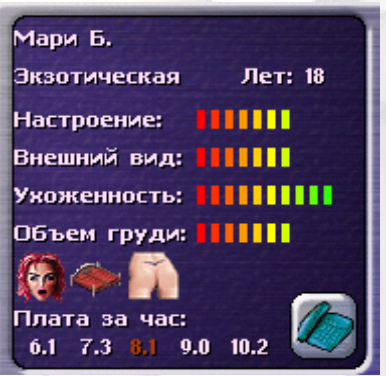

#### **Меню**

В игре два меню – главное меню и игровое меню. Игровое меню можно вызвать во время игры при помощи клавиши <ESC>. Оно предоставляет вам возможность сохранять и загружать игру. Другой частью этого меню являются настройки, в них вы можете отрегулировать громкость звука и разрешение экрана. Если же вы хотите завершить игру, выберите Прервать игру, чтобы сразу же выйти. Когда игра завершится, вы можете ввести свое имя в список лучших игроков и посмотреть, насколько хороший управляющий борделем получился из вас.

## **Сохранить/загрузить игру**

Если вы хотите сохранить игру, вызовите игровое меню и выберите кнопку Сохранить игру. Вы можете сохранить текущее состояние игры или перезаписать предыдущее сохранение. Выберите нужную строку и введите название игры, которую хотите сохранить. Закончив, нажмите клавишу <Enter>. Загрузка игры происходит таким же образом. Найдите интересующее вас сохранение, а затем воспользуйтесь клавишей <Enter>.

## **Звук**

В игре вы можете отрегулировать громкость звука (музыка и эффекты); для этого щелкните мышью на стрелках вниз или вверх. Звук шагов по желанию можно включать и выключать.

#### **Лучшие игроки**

Попасть в этот список могут только лучшие из лучших игроков. Мы уверены, что вы – один из них. Если вы успешно выполнили задание, то в конце игры автоматически появляется список лучших игроков, и вы можете оказаться в их числе. Только не забудьте нажать клавишу <Enter> после того, как вы введете свое имя.

#### **Продолжить игру**

Для возвращения в игру выберите в игровом меню Продолжить игру.

#### **Указания работникам**

Одна из ваших главных обязанностей – организация работы.

Если необходимо, поручите уборщице привести в порядок определенную комнату, дайте указание охраннику выставить за дверь сумасбродного клиента. Указания следует давать следующим образом: нажмите левую кнопку мыши на выбранном человеке и держите ее нажатой до тех пор, пока не появится значок над целевым объектом или персонажем. То, какие действия можно производить, зависит от профессии выбранного персонажа.

#### **Панель выбора**

Эта панель содержит управление многими функциями. Простым нажатием левой кнопки мыши вы можете вызывать меню. При этом выше появляется строка, объясняющая каждое из них.

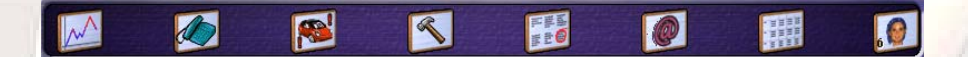

## **Показать статистику (клавиша S)**

При нажатии на кнопку Показать статистику вы увидите все графики, которые довольно обстоятельно показывают положение дел в вашем борделе. Просмотр статистики весьма необходим для успешного ведения дел. Легенда графика автоматически появляется при выборе в окне информации.

## **Телефонный вызов работников (клавиша T)**

Если вы кое-где просчитались в своем плане расстановки работников, и видите, что на рабочем месте находится их слишком мало – не беда, для этого существует телефонный вызов работников на одну смену. Выберите профессиональную группу и необходимого вам работника среди доступных. Если вы уверены, что это тот человек, который необходим в данный момент, щелкните на изображение телефона ниже или же просто перетащите изображение непосредственно в комнату.

## **Место парковки (клавиша P)**

Здесь вы можете арендовать место под стоянку. Кроме того, о заполнении вашей стоянки вы можете судить по цвету изображения машины в нижнем игровом меню.

## **Меню Интерьер (клавиша B)**

В этом меню вы можете строить новые комнаты и приобретать для них антураж. Вначале вы должны выбрать, что вы хотите делать – строить, или благоустраивать комнаты.

При выборе комнаты, вы можете найти подходящее для нее место посредством перемещения мыши по свободному пространству борделя. Если под указателем мыши появляется комната, можете смело строить ее здесь. Одно нажатие – и постройка начинается.

Если вы хотите обустроить комнату мебелью, вначале выберите необходимый тип мебели (кровать, мягкую мебель или украшения) и далее подберите мебель в том стиле, что вам по душе. Если же вы хотите добавить мебель, выберите ее изображение, а потом переведите указатель в комнату и еще раз щелкните мышью. Ваш предмет мебели появится в необходимом месте, если для него есть достаточно пространства.

## **Реклама (клавиша A)**

Если вы хотите увеличить количество клиентов или желающих у вас работать, выберите интересующий тип объявления, и поместите его в прессе. Можно выбрать различные объявления, направленные на различные целевые группы и имеющие различную степень отдачи.

#### **Окно сообщений (клавиша M)**

Если вы нажимаете эту клавишу, на экране появляется окно сообщений. Если вы хотите еще раз прочитать сообщение, нажмите кнопку Читать сообщения, расположенную в нижней части экрана.

#### **Управление рабочим планом (клавиша D)**

Для того чтобы необходимые работники всегда были на месте, вы должны определить в рабочем плане место и время каждого из них. Вы можете видеть распределение работников в недельном плане, в котором все дни недели распределены на смены или же в дневном плане, в котором можно определить не только смену работника, но и его рабочее место. Обеими планами управлять проще простого. Самое большое различие между ними в том, что в недельном плане вы не можете видеть имя работника, только символ его профессиональной группы. В дневном же плане указано имя каждого работника. Вы можете назначить нового работника, для этого необходимо перетащить изображение из списка в ячейку необходимой смены и помещения. Чтобы удалить кого-либо из плана, нажмите правой кнопкой мыши на его изображение. Работники, которые болеют, обозначаются красным крестом и их невозможно удалить из плана.

## **Меню Резерв (клавиша N)**

Если все в вашем борделе хотя бы наполовину в порядке, то к вам достаточно регулярно приходят новые желающие работать. Количество поступивших заявлений о найме на работу показано на кнопке в правой нижней части экрана. Выберите эту кнопку, чтобы открыть меню Резерв и ознакомьтесь с информацией о кандидатах. Здесь вы можете принять их и установить заработную плату, либо отказать в приеме на работу.

## **Управление строкой информации**

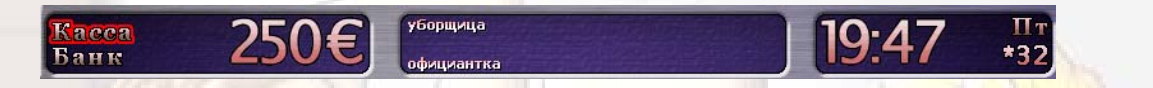

Строка состояния в верхней части экрана, в основном, носит информационный характер, хотя некоторые действия можно выполнять и здесь.

Нажатием кнопки мыши на финансовом окне вы можете сменить текущее отображение состояния счета на показатель наличных денег и наоборот.

Щелчок на часах левой кнопкой мыши ускоряет ход времени в игре, щелчок правой кнопкой – замедляет.

При нажатии колеса мыши происходит возвращение в режим нормального хода времени. При самом низком разрешении экрана (800x600 пикселей) посредине информационной строки происходит смена отображения количества клиентов и работников, а также настроение клиентов.

## **Содержание игры**

В этой части речь пойдет о тех подробных деталях игры, которые были опущены в разделе «Быстрый старт» данного руководства.

Пожалуйста, обратите внимание на то, что детальное описание возможных действий и глава «Быстрый старт» логически объединены между собой; поэтому для полного понимания вам необходимо прочитать руководство сначала.

#### **Клиенты**

В игре клиенты наделены двумя видами показателей: первый – это тип (постоянный клиент, прохожий и т.д.) и второй – это принадлежность к определенному социальному слою. Постоянные – это самые лучшие клиенты посещают бордель с завидным постоянством и оставляют немалые суммы. Это приносит доход и вам придется сильно постараться, чтобы отношение к таким клиентам было безупречным.

Если с постоянным клиентом обойдутся не очень вежливо, или же окажут плохие услуги, это может подпортить его высокую оценку вашего заведения и даже отпугнуть его.

## **Социальная принадлежность**

Каждый клиент является частью определенного социального слоя, и, соответственно, поведение клиентов, принадлежащих к различным классам, различно. Вы можете понять, к какому классу принадлежит клиент по его внешнему виду или же, что проще, просмотрев информацию о нем в соответствующем окне. В игре существуют следующие типы клиентов:

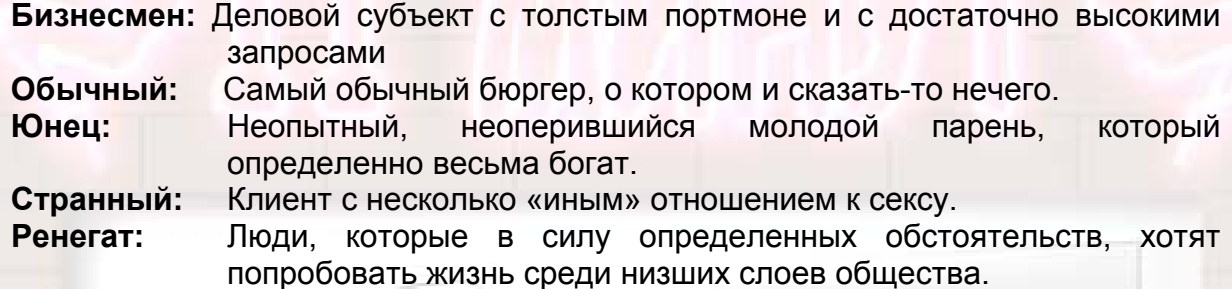

#### **Характеристика клиентов**

Личность персонажей, в данном случае клиентов, можно определить поразному, исходя из внешности, речи, проявления эмоций и поведения при взаимоотношениях с другими действующими лицами.

Самая важная характеристика клиента – Настроение. Оно повышается, если он получает хорошее обслуживание, и понижается, если что-то не отвечает его запросам. Настроением можно объяснить многие, если не все другие поступки клиента.

## **Скучающие клиенты**

Нельзя придумать ничего хуже, чем скучный секс. Тем более, что клиенты пришли в ваш бордель для развлечений. Если один и тот же клиент будет приходить, и каждый раз заниматься тем же видом секса, с той же женщиной в той же комнате, что и ранее, то он очень скоро превратится в бывшего клиента.

#### **Обозленные клиенты**

Если клиент чувствует, что с ним «плохо» обошлись, может произойти, что он решит предпринять некие агрессивные действия.

Какие – зависит от того, насколько он был недоволен или зол при выходе из здания.

#### **Эмоциональные выноски**

Чтобы вы не ломали голову над тем, что же все-таки могло негативно повлиять на настроение клиентов, они высказывают свои мысли. Вы можете видеть эмоциональные выноски, то есть фразы, отражающие мысли конкретного действующего лица

Есть два типа эмоциональных выносок:

**Позитив:** Имеют круглую форму и зеленый фон.

**Негатив:** Имеют несколько разорванные края и красный фон. Это – сигнал, предупреждающий о том, что в силу каких-либо причин ваш клиент недоволен.

Полный список эмоциональных выносок вы найдете в дополнении.

## **Слухи**

Безумно ли доволен клиент вашего заведения или наоборот – очень недоволен, информация об этом распространяется очень быстро.

Поэтому не стоит удивляться, если вдруг, при плохом ведении дел, к вам будут приходить все меньше и меньше клиентов.

## **Работники**

В игре вы имеете дело с тремя профессиональными группами. Вначале объясним все общие черты, имеющиеся у каждого работника.

#### **Зарплата**

Все ваши работники получат только установленную заработную плату. В любом случае, они получают не точно установленную зарплату, но посменную оплату труда. Если человек выходит на работу, вы платите, если нет, то деньги остаются при вас. Вы можете устанавливать зарплату каждого работника в определенных рамках. На выбор представляется пять возможных вариантов оплаты за час работы. Все нанятые люди работают по сменам, продолжительность смены - четыре часа. В то же время вы можете назначить кому-либо из персонала более продолжительное время работы. Только не забывайте о том, что слишком много впечатлений отражаются на настроении!

#### **Настроение**

Не только клиенты, но и работники подвержены настроениям и могут быть чемлибо довольны или недовольны. Это знание, на котором держится игра, может стоить вам победы или поражения в нелегком деле содержания борделя, поскольку недовольные работники не захотят работать в неприятном им заведении. В то же время, если недовольство работника обусловлено многими причинами, то, само собой разумеется, что повышение зарплаты является простейшим путем для улучшения настроения работника, если дело этого стоит.

#### **Рабочее место**

Для каждого типа профессий существует свое определенное рабочее место, где работник, собственно и проводит время. Эти параметры можно настроить в рабочем плане, чтобы персонал на самом деле работал, и всем хватало свободного рабочего места. В случае если кто-то не может найти себе место для работы, этот работник отправляется в комнату отдыха. В этом месте собираются все работники, которые не знают, чем заняться в данный момент. То, что перерывы на принятие чашки кофе не очень эффективно отражаются на вашем состоянии дел, вы и сами понимаете, поэтому вы должны стараться довести пребывание работников в служебном помещении до минимума. Если же у вас нет комнаты отдыха, или же оно переполнено, то ваш работник отправляется домой!

#### **Туалеты**

Виртуальные работники также имеют определенные физиологические нужды. Это распространяется и на женщин, и на мужчин. Каждому, так или иначе, необходимо посещать туалет. Если же его нет, или же он слишком долго занят, это может негативно повлиять на настроение.

#### **Болезнь**

Все работники могут заболеть и потому не выйти на работу. Как только ктонибудь заболевает или выздоравливает, вы получаете соответствующее сообщение. Вам стоит обязательно помнить о том, что кто-то болен. Само собой разумеется, вы должны подумать о соответствующей замене болеющего человека.

#### **Кандидаты и прием их на работу**

Если дела в вашем борделе идут хорошо, к вам довольно регулярно обращаются люди, чтобы устроиться на работу. Щелчок кнопкой мыши на значке Принять или отклонить нового кандидата открывает список людей, желающих у вас работать, сортированный по профессиям. В появляющемся окне вы можете видеть их самые важные характеристики. Если вы хотите принять этого кандидата на работу, нажмите на изображении руки с поднятым большим пальцем; если же вы хотите отклонить данного кандидата, нажмите на изображении руки с опущенным большим пальцем. Если вы ничего не решите в отношении какого-либо кандидата в течение недели, его данные исключаются из списка. Что еще стоит запомнить, так это то, что на кнопке отображается количество желающих работать у вас в данный момент.

#### **Звонок работникам**

Если вдруг случается так, что в данный момент ощущается нехватка какоголибо работника в борделе, вы можете вызвать его/ее на работу при помощи телефонного звонка. Они приходят буквально сразу же, но не стоит от них ожидать большой радости по поводу такого срочного вызова на работу.

Вы можете сделать это, используя кнопку с изображением телефона в нижней части экрана. Выберите необходимого вам человека и щелкните на изображении телефона внизу экрана. Предварительно стоит проверить, свободен ли этот человек или же у него/нее рабочая смена. В последнем случае выход на работу может затянуться надолго и привести к большому неудовольствию.

#### **Увольнение**

Если вы более не хотите, чтобы какой-либо работник выходил на работу, то вам необходимо сообщить ему об этом. Дело это не из самых приятных, но все же лучше решать сразу, чем томить работников долгим ожиданием. Последнее может привести к тому, что работник сам уволится, и другие могут быть подвержены сомнениям в получении рабочего места. Кнопку Уволить вы можете найти в информационном окне каждого отдельно взятого работника.

## **Увольнение по собственному желанию**

Если довести работника до определенной точки, то он сам внезапно все бросит и уволится. В этом случае, у вас всегда должен быть наготове план замещения должности, чтобы ваши потери были минимальны. Но прежде, чем поставить замену, проверьте, не задействован ли уже человек в рабочем плане и удобно ли будет произвести замену.

#### **Проститутки**

Вот те, кто, разумеется, составляют самую важную и интересную часть всего происходящего. Так же как и клиенты, дамы весьма сильно могут различаться друг от друга.

Существуют следующие типы:

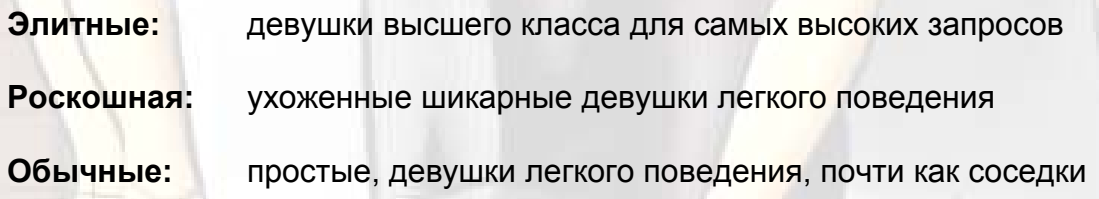

**Дешевые:** недорогие девушки - чаще всего приезжие из стран с неблагоприятным экономическим положением

**Экзотические:** иностранки и, в основном, весьма интересные девушки

**Сумасбродки:** особые девушки для птиц такого же полета

Большинство качеств проституток объясняется их принадлежностью к определенной профессиональной группе. Некоторую более подробную информацию об их качествах вы можете получить ниже:

**Настроение:** насколько довольна проститутка в данный момент

**Внешний вид:** насколько хорошо она выглядит

**Чистота:** насколько чиста девушка в данный момент – величина меняется в течение дня

**Объем груди:** в нашей игре эта величина стабильна.

**Практика:** показывает к какому виду секса готова проститутка. В общей сложности есть пять типов: стандарт, французский, анальный, садомазохизм и извращения

**Возраст:** сам говорит за себя, или?..

## **Как и где работают проститутки**

Под этим местом подразумеваются не спальни, а место, где происходит первый контакт с клиентом. А происходит он в

- комнате встреч
- баре
- на улице

В большинстве сценариев в начале игры у вас нет бара, только комната встреч. В этой комнате, если вы все делаете правильно, одна или несколько проституток ждут входящих клиентов и далее разговаривают с ними. Проститутки, в принципе, видят, когда клиент заинтересован ими, а когда нет. Если же прелюдия длится довольно долго, или вы думаете, что клиент и работница идеально подходят друг к другу, вы можете нажать кнопкой мыши на фигурке проститутки и перетащить, удерживая нажатой кнопку, указатель мыши на клиента, для скорейшего разговора. После этого клиент либо соглашается, либо нет, при этом обязательно появится эмоциональная выноска, объясняющая причину.

Бар имеет почти те же функции, что и комната встреч, но преимущество его в том, что во время общения официантки предлагают клиентам напитки, что приносит дополнительную прибыль. Более подробная информация о баре далее.

Наконец, вы можете поставить одну из проституток у входа в бордель, чтобы она завлекала прохожих. Надеемся, что вы поручите это романтическикрасивой, изящной и молодой женщине, поскольку внешние качества играют важную роль.

## **Нелегальное трудоустройство**

В принципе, все должно происходить так, что проститутки устраиваются работать в ваш бордель легально. Хотя всегда распространяются слухи о том, что в борделях полным-полно нелегально работающих девушек. К сожалению, ваш бордель не может быть исключением. Всегда есть зависимость между профессией и количеством легально занятых в ней человек. Проблемой это становится при появлении службы порядка, которая пытается выяснить все о работниках.

#### **Чистота и душ**

Одним из самых важных аспектов содержания борделя являются его чистота и общая гигиена. Поэтому, женщинам, работающим у вас, необходимо регулярно мыться. Для этих целей в борделе должен быть душ. Если же его нет, это приведет ко всевозрастающему недовольству работников и клиентов, и может повредить репутации заведения.

То же самое происходит и в отношении грязных комнат, но это уже забота уборщиц, о которых речь пойдет чуть дальше.

## **Охранники**

Если вы желаете, чтобы дела в вашем борделе шли безупречно, вам стоит подумать о найме на работу, по крайней мере, двух охранников. Они будут следить за тем, чтобы не возникали неприятные ситуации, а в случае необходимости - устраняли конфликты.

Охранники делятся на две группы:

- профессиональные охранники
- обычные охранники

#### **Как устранить конфликты**

Как описано ранее, может произойти так, что недовольный клиент захочет побуянить и доставить неприятности себе и окружающим. В этом случае для спасения ситуации рядом должен быть охранник. Если вдруг охранник далеко от места происшествия, стоит перетащить его к проблемному клиенту.

#### **Охранник у входа**

Если вы хотите вообще не пускать в бордель клиентов, вызывающих подозрение, поставьте охранника у входа в заведение. Он может отказать неблагонадежным клиентам в посещении борделя и предотвратить таким образом значительную часть возможных происшествий. Чтобы сделать это перетащите изображение к дверям, и охранник займет свой пост.

#### **Случаи воровства и что вам необходимо в этом случае делать**

Бордель не застрахован от случаев воровства. И чем больше наличных вы держите при себе, тем более темные личности появляются поблизости. Один или более хороших охранников, конечно, отпугивают их довольно неплохо.

Есть еще один очень неплохой вариант: регулярно передавайте накопившиеся наличные деньги вашему охраннику, чтобы он отнес их в банк, где они будут под надежной охраной. Для этого щелкните кнопкой мыши на изображении охранника и переведите указатель мыши, удерживая кнопку нажатой, на цифру банковского счета в верхней части экрана.

Ваш инкассатор также может подвергнуться нападению. Здесь действует следующее правило: чем больше ваш охранник и чем профессиональнее он, тем больше шансов у вас, что деньги будут целы.

## **Внешний вид охранников**

Да, чуть не забыли. Конечно, очень важно, что за «лбы» работают вашими охранниками, поэтому обратите хоть немного внимания на их внешний вид. Охранник с отвратительным лицом может просто-напросто отбить желание клиента пользоваться услугами борделя.

#### **Уборщицы**

Для того чтобы в вашем борделе всегда было чисто и красиво, в здании должны регулярно проводиться уборки специальными людьми или службами. Уборщиц, как и всех остальных работников, можно нанять или уволить. Будучи на рабочем месте, они убирают самые неопрятные и грязные места борделя. К сожалению, все комнаты предназначены для различных целей, поэтому вам стоит подумать о правильном планировании.

Вы можете сами давать указания по уборке каких-то определенных комнат путем перетаскивания изображения в необходимое место.

Убирать необходимо в следующих комнатах:

- Спальни
- Туалеты
- душ
- комната контакта
- $•$  бар

## **Служба уборки**

Служба уборки рассчитана на те же цели, что и обычные уборщицы; в то же время она обладает некоторыми преимуществами:

- вам не нужно никем управлять, поскольку служба уборки приводит все комнаты в порядок одновременно и довольно быстро.
- они не занимают комнаты и поэтому все комнаты свободны (как они это делают – для нас до сих пор остается тайной)

Главным пунктом «против» службы уборки может служить стоимость услуг, которая несколько больше, чем содержание обычных уборщиц. Вы можете заказать службу уборки трех типов, различающихся по качеству выполнения работы и цене:

- **Быстрая** -10% грязи за смену (все четыре часа)
- **Хорошая** -15% грязи за смену (все четыре часа)
- **Основательная** -12% грязи за половину смены (все два часа)

Поддержка службы уборки автоматически происходит в течение одной недели.

#### **Официантки**

Официантки подают клиентам напитки и получают оплату. Они различаются своим внешним видом (чем красивее, тем больше шансов на удовлетворение претензий клиентов) и степенью своей профессиональной подготовки.

Официантки обслуживают всех входящих в бар клиентов. Если же вам нравится руководить, вы можете дать указание обслужить клиента. С помощью мыши выберите изображение официантки, а затем, удерживая левую кнопку, переместите на клиента.

## **Ваш бордель – здание**

Каждый бордель в игре представляет собой набор некоторых комнат. Как и где размещать эти комнаты - мы предоставляем вам (в рамках отдельно взятого сценария). Каждая комната имеет определенную ширину, и когда она не подходит, может произойти, что в вашем распоряжении слишком узкое пространство для постройки. В то же время оставшегося пространства может быть немало, чтобы забыть про его использование. Если это так необходимо, вы можете бесплатно отменить постройку комнат или снести какую-то комнату. Вы платите деньги только за те квадратные метры, что действительно заняты комнатами. Может получиться так, что часть площади здания не будет использоваться. Распланируйте бордель тщательно, поскольку неправильное расположение комнат приведет к бессмысленно долгим переходам ваших работников и клиентов.

#### **Обустройство комнат**

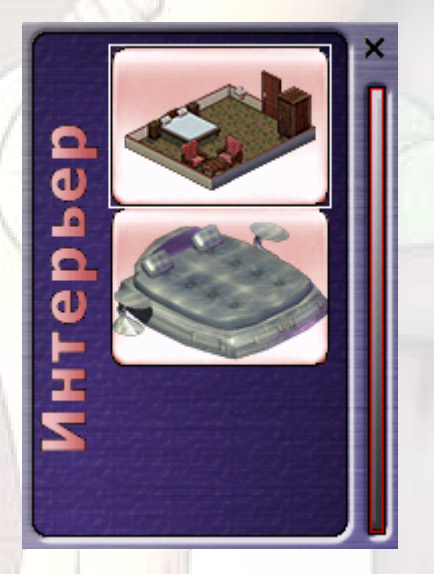

Щелкните на кнопке Обустройство комнат, покупка мебели внизу экрана и перед вами откроется меню выбора. Здесь вы можете найти и приобрести новую комнату или поменять обстановку в уже существующей спальне. Щелкните кнопкой мыши на изображении комнаты, вы увидите список доступных к постройке комнат различной величины. Когда вы выбрали комнату, переведите указатель мыши на свободное место в вашем борделе. Вы увидите надпись о возможной постройке понравившейся комнаты. Если же вы не решитесь нигде строить комнату, можете просто закрыть меню. Постройка комнаты продолжается определенное время и стоит денег. Вы можете заметить, что строительство ведется только в определенное время, а именно в рабочие дни с 7 до 18 часов. Также все обстоит и со сносом комнат, который правда несколько дешевле.

## **Туалеты**

Туалетом пользуются как клиенты, так и ваши работники.

Отсутствие туалета негативно отражается на количестве посетителей и общем настроении работников борделя. Впрочем, также очень важна и чистота туалетов.

## **Душ**

Душ необходим только для проституток. Он может быть двух видов: одиночный или душевой комнатой с двумя кабинками. Если проститутка не может принять душ, то это неблагоприятно влияет на ее ухоженность и гигиену в целом. Если вы видите, что душ свободен и вашей работнице неплохо было бы принять его, направьте ее туда, применив способ перетаскивания. Душ также необходимо периодически приводить в порядок.

## **Комната отдыха**

Комната отдыха предоставлена, прежде всего, для персонала, который не смог найти в данный момент другого места себе в борделе. Если, например, вы вызвали по телефону проститутку, а для нее не нашлось места ни в баре, ни в комнате встреч, или же уборщица обнаруживает, что более нет мусора, тогда они направляются в комнату отдыха. Если же такого помещения не существует, или же в нем заняты все места, работник идет домой, хотя вы уже оплатили пребывание за всю смену!

#### **Комната встреч**

В комнате встреч проститутки и клиенты оценивают друг друга. Здесь клиенты решают, с кем они хотели бы пройти в спальню. Проститутки начинают разговор с клиентом, если видят, что в них заинтересованы, и, в случае договоренности, они вместе идут в спальню.

## **Бар**

Бар – это как бы комната знакомств, но с напитками. Она выполняет ту же функцию, что и комната встреч. Но в дополнение, вы можете получать доход от продажи напитков, если, конечно, клиент достаточно прочно стоит на ногах в этом мире. Для работы бара в нем должен присутствовать определенный персонал для обслуживания клиентов. При желании, вы можете поставить сразу двух официанток. Кроме того, в баре в одно и то же время могут находиться шесть клиентов и проституток.

Бар представляет собой отдельную комнату и расположен он недалеко от входа в бордель. Поэтому, в отличие от других комнат, вы можете построить только один бар.

#### **Спальня**

Без спальни не может быть никакой речи о существовании борделя, и, если вдруг нет свободных спален на данный момент, никакие красавицы не смогут заработать для вас денег. Вы должны заботиться о том, чтобы, по крайней мере, одна спальня была свободной и обязательно чистой.

Дополнительно, в игре есть немало возможностей для предоставления спальням большего внимания, нежели всем остальным комнатам. В меню выбора вы можете узнать, в каком стиле выполнена комната. Вы можете благоустроить комнаты в одном стиле, или же стили можно перемешать. В зависимости от того, какая тема является доминирующей в данной комнате, меняется ее расцветка, и появляются различные коврики. Из того, как выглядит отдельно взятая комната и насколько хорошо в ней смотрится мебель, рассчитывается параметр Внешний вид в информационном окне.

Спальни могут различаться по величине, и от нее зависит количество мебели, которое можно поставить.

## **Обустройство комнат**

После выбора изображения кровати, открывается список различных типов мебели (кровати, мягкая мебель, и по два экстрамодных объекта для каждой темы).

Теперь выберите тип мебели, и вся доступная мебель появляется перед вами в меню выбора. Если вы щелкните на каком-либо из предметов, то далее можете посмотреть, как он выглядит в комнате. Если при наведении указателя мыши на комнату, вы видите изображение предмета, щелкните еще один раз, и предмет будет приобретен и останется в комнате. Если на этом месте уже стояла другая мебель, вам возвращается половина ее стоимости. Если это спальня, то в ней должна стоять хотя бы одна кровать.

Оба экстрамодных объекта каждой комнаты стоят в различных местах комнаты не иначе.

Когда вы выбираете комнату, то получаете два очень важных информационных сообщения, которые требуют небольшого объяснения:

**Дизайн:** Говорит вам о том, насколько хорошо комната выглядит для клиентов, и насколько хорошо выдержан стиль. Если у вас, например, стоит в одной комнате кровать для приверженцев садомазохизма, крест и кресла, то индивидуальность комнаты становится весьма высокой. Кресла в стиле «джунгли», летающая тарелка из стиля «научная фантастика» в одной комнате сразу заметно понижают этот показатель.

**Внешний вид:** Подразумевает не индивидуальность, но сумму различных объектов находящихся в комнате.

Обычно любым видом секса можно заниматься в любой спальне, но есть и небольшие исключения:

- садомазохизмом можно заниматься только в специализированных комнатах, выполненных в стиле «садомазохизм» или «больница».
- извращения по душе клиентам только в комнатах, которые выполнены полностью в одном стиле.

## **Снос комнаты**

Если вы хотите освободить больше места, или сократить арендную плату, то можете снести какую-нибудь комнату. Для этого необходимо нажать левой кнопкой мыши на ее изображении и выбрать кнопку Снос в нижней части информационного окна. Снос начнется непосредственно с того момента, когда наступит время работы строителей. Помните, что далее вы не сможете отменить снос, и комнату уже нельзя будет отремонтировать! Половина стоимости мебели, находящейся в комнате, возвращается вам.

## **Ремонт комнат**

Если какой-либо комнате причинен ущерб, например, из-за недовольства клиента, ее нужно отремонтировать. Кнопка Ремонт находится в информационном окне комнаты, в нижней части. Ремонтные работы стоят определенных денег, и во время ремонта комната является недоступной для клиентов.

## **Место для стоянки**

Вы можете арендовать место для парковки для использования его клиентами и вашими работниками. Это место парковки стоит денег. Вы должны выплачивать их каждую неделю. Договор об аренде вступает в действие каждую неделю с понедельника и автоматически продлевается далее. Не все клиенты и особенно работники нуждаются в стоянке. Однако помните, что некоторые клиенты могут прийти в негодование из-за потраченного времени на поиски свободного места для их машины.

С другой стороны, ваши работники могут опоздать на работу, если они не смогут довольно быстро найти парковку.

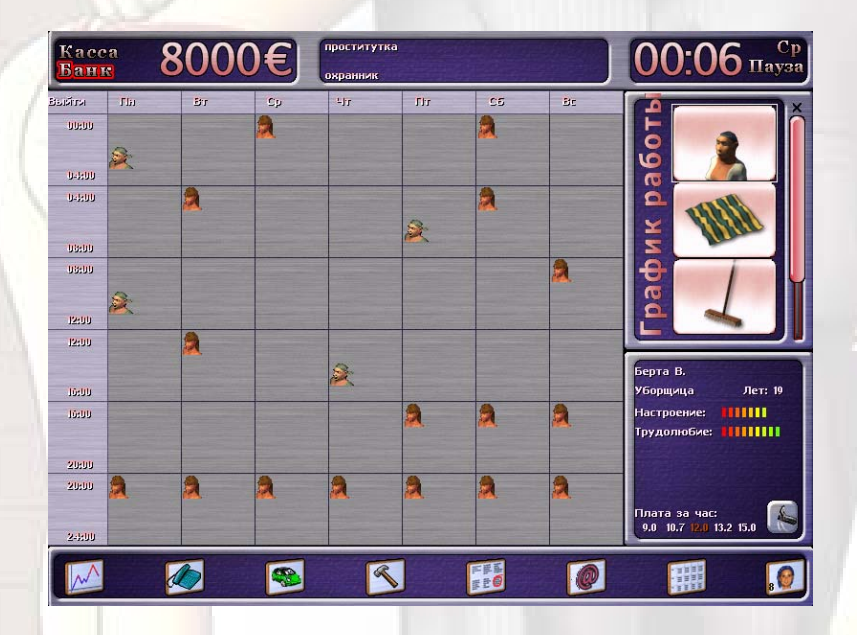

#### **Рабочий график**

Чтобы с уверенностью говорить о создании предприятий с вывеской «бордель», вам нужно правильно распределить персонал. Это можно сделать в недельном рабочем плане и в дневном. Далее, вам будет рассказано об обоих планах и о работе с ними. Оба плана имеют общий момент. Вы можете распределить персонал способом перетаскивания изображения в необходимую ячейку. При желании, работников можно удалить путем нажатия правой кнопки мыши на изображении человека. Больные люди отображаются в плане красным крестом.

Их нельзя удалить из плана. Нажатием кнопки мыши на имени работника вы можете сменить его/ее имя и ввести то, что вам более по душе.

## **Недельный график**

В недельном плане вы может видеть распределение рабочих смен по дням недели. В клетках вы, соответственно, можете видеть всех, кто должен работать в определенную смену данного дня. Если вы хотите перенести работников смены с одного дня на другой, щелкните на их изображении и, не отпуская кнопки, перетащите в необходимую ячейку. Ваш персонал выйдет тогда, когда вы им указали.

#### **Дневной график**

Если в недельном рабочем плане нажать на любой день, вы можете получить доступ к организации дневного плана. В дневном плане вы можете распределить работников не только по сменам, но и по различным комнатам. Так, например, проститутки могут стоять в четырех различных местах, и вы можете повлиять на это и указать самое, по вашему мнению, необходимое. Большинство столбцов здесь понятны и их не стоит объяснять. Пункт На выбор означает, что работник может сам выбрать наилучшее для себя место.

Перемещать работников в дневном плане вы может путем перетаскивания из одной смены в другую.

Если вы щелкните мышью в окне выбора на кого-либо из работников, то при просмотре дневного плана отобразится его имя. Это поможет вам при составлении плана!

#### **Остальное**

#### **Показатель настроения**

Посредине информационной строки в верхней части экрана находится показатель настроения. В ней вы может видеть, сколько клиентов и работников определенной профессии на данный момент присутствует в игре. К тому же, клиенты здесь делятся на довольных и недовольных. Клиент отображается как недовольный, если уровень его настроения после посещения борделя стал ниже.

#### **Служба порядка**

Довольно нерегулярно появляется служба порядка, чтобы расспросить персонал о наличии нелегальных работников в вашем заведении. К сожалению, вы не можете судить по кандидатам, легально они находятся в стране или нет. Единственное, на что вы можете полагаться – это на социальное положение проститутки, когда она приходит устраиваться к вам на работу. Если же служба порядка вдруг захочет выписать вам штраф, это конечно не лучшим образом отразится на репутации заведения.

#### **Санитарный надзор**

Иногда свои визиты наносит служба санитарного надзора. Эти товарищи весьма интересуются чистотой помещений и состоянием здоровья женщин. Еще в их обязанности входит выписывать значительные штрафы, если ваше заведение не соответствует санитарным нормам. Чтобы они к вам не придирались, держите комнаты в чистоте и постройте душевые кабины.

## **Ваш счет**

В игре ведется строгий подсчет денег у вас на счету и наличных денег в вашем заведении. Наличные деньги стоит передавать через охранников в банк не только из-за боязни воровства, но также и из-за того, что вся арендная плата перечисляется с вашего счета. Иначе из банка может поступить директива о закрытии вашего борделя в виду его не ликвидности!

# **Дополнение A – Раскладка клавиатуры**

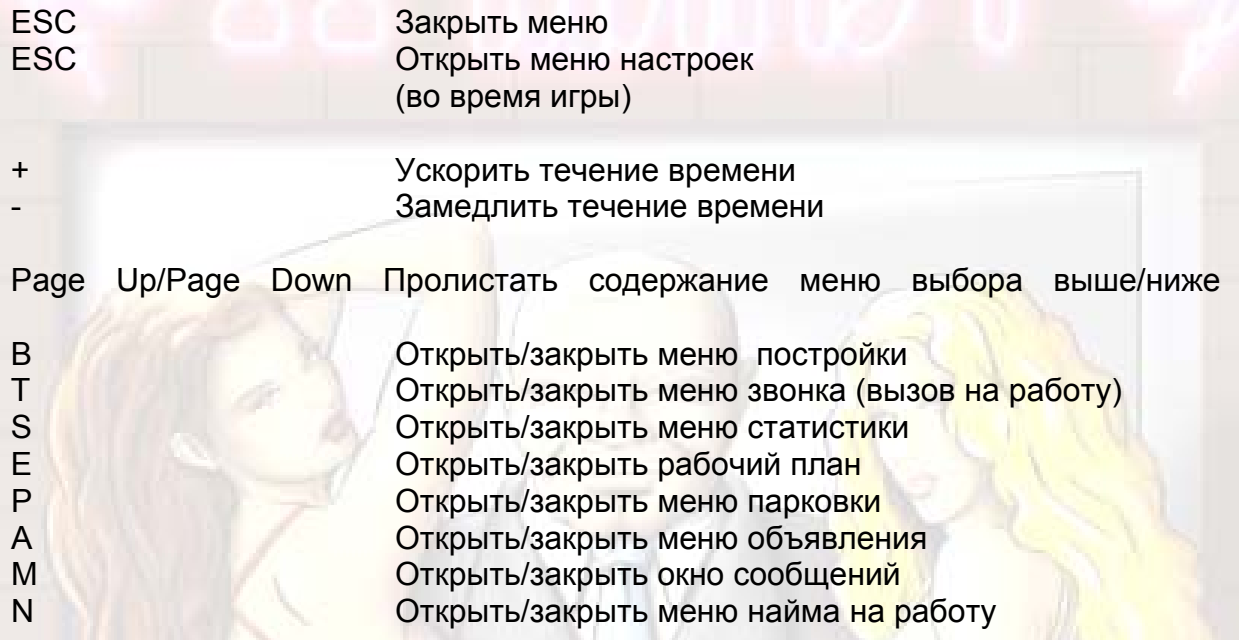

# **Дополнение B – Эмоциональные выноски**

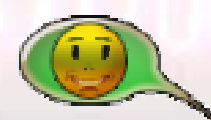

Клиент доволен

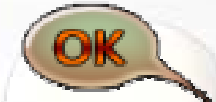

Клиент согласен

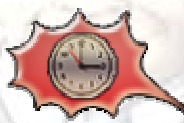

Клиент слишком долго ждет

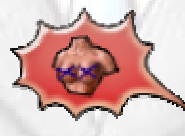

Бюст не впечатляет

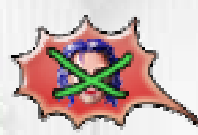

Слишком страшная

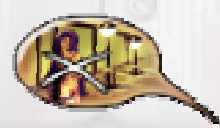

Клиент хотел пообщаться с проституткой на улице, но она исчезла из поля зрения

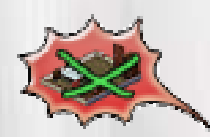

Нет необходимой комнаты

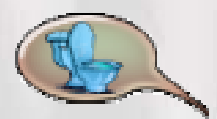

Идет в туалет

страница 23 из 27

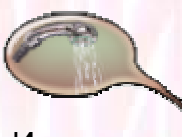

Идет в душ

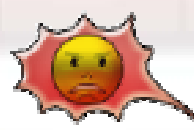

Клиент недоволен, или же его выгнал охранник

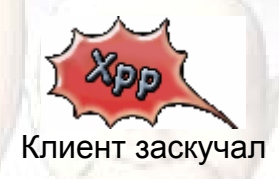

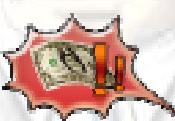

Клиент не хочет платить

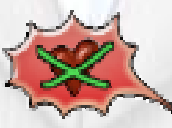

Девушка не может заниматься таким видом секса

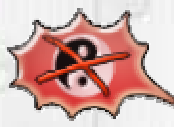

Клиент в ужасе от внешнего вида охраны

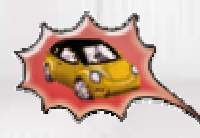

Нет места на стоянке

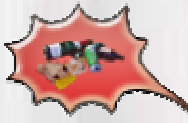

Комната слишком грязная

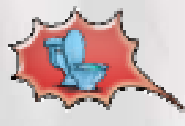

Нет свободного туалета

страница 24 из 27

24

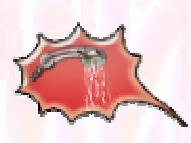

Нет свободного душа

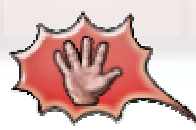

Уборщица негодует, поскольку вы слишком много командуете

#### **Разработчики**

Fancy Bytes GbR **Spielwert** Программирование Штефан Шраут Графика Шлунц Идея Торстен Фогт Ларс Фогт Руководитель проекта /звук Бодо Тевиссен Концепция проекта и руководство Бодо Тевиссен Руководитель программирования Штефан Шраут Программирование Штефан Шраут Кристиан Могге Константин Гросс Программирование движка Мартин Хоффезоммер Модели и текстуры Шлунц Анимация персонажей Дирк Петри Графика меню Пауль Крамер Тассило Ро Общая графика Дитмар Шайбле Пауль Крамер Особая графика Тассило Ро Сценарий и тестирование ART 2000 Моральная поддержка Катя Кузина Звук Lumpi Звук и музыка Rare Music Менеджер rondomedia Торстен Фогт Особая благодарность Андреас Хаппе **Локализация игры**  Компания «Булат» **Российский издатель**  Руссобит-М

## **Техническая поддержка**

В России техническую поддержку осуществляет Отдел Технической Помощи компании Руссобит-М. Если у вас возникли проблемы с программой позвоните нам по телефону: (095) 979 55 59 или напишите е-mail: support@russobit-m.ru

Вы можете также написать нам по адресу: "Отдел Технической Помощи" "Руссобит-М" ул. Вучетича, 19 127206, Москва Россия

Дополнительную информацию по играм вы найдёте на нашем сайте: www.russobit-m.ru